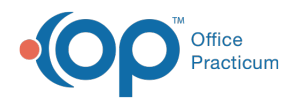

## Promote Your Patient Portal

Last Modified on 01/05/2024 10:00 am EST

## About

Below are some ways to promote the Patient Portal to your patients/families!

## Link to the Patient Portal from your Practice Website

Your practice's Custom URL can be added to your practice's website by your website provider or administrator or web designer. To access this link for sharing:

- 1. In the Practice Portal, navigate to:**Portal Management > General Settings**.
- 2. Locate the **Custom URL** field.
- 3. Click the **Preview** button. A new window opens. The URL displayed in the web browser is the direct URL to your practice's Patient Portal.

## Post or Distribute the Patient Portal Marketing Materials

- 1. Download or print the PDFs :
	- o Patient Portal [Marketing](https://dyzz9obi78pm5.cloudfront.net/app/image/id/6594298603e7c0111a23d038/n/intelichart-app-slick.pdf) Materials Office Signage
	- Patient Portal [Marketing](https://dyzz9obi78pm5.cloudfront.net/app/image/id/659429715af9d1048e3801f5/n/intelichart-app-4x6-card.pdf) Materials Handouts @
	- o Patient Portal [Marketing](https://dyzz9obi78pm5.cloudfront.net/app/image/id/65942a5d63a6c2181860457c/n/intelichart-app-social-graphic-3.png) Materials Social (PNG) @
- 2. Post them in your office, hand them out as fliers, or post on your website/social media pages.

Preview the Marketing Materials below:

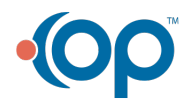